# Certéna

### Certéna micro / Certéna micro Petite

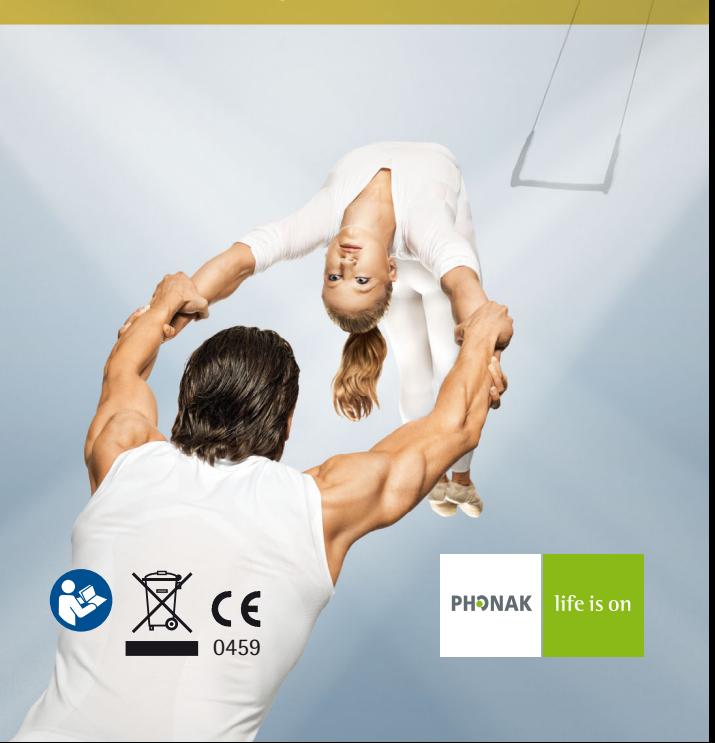

# Inhalt

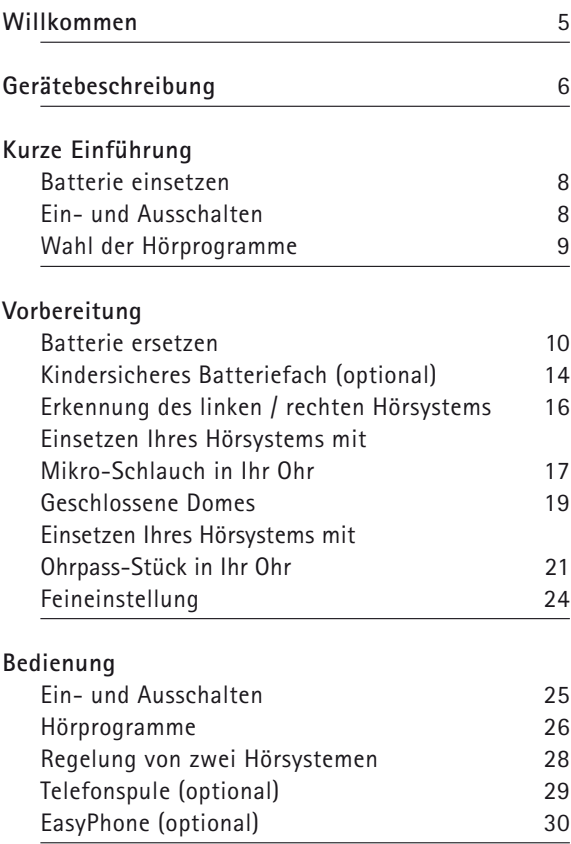

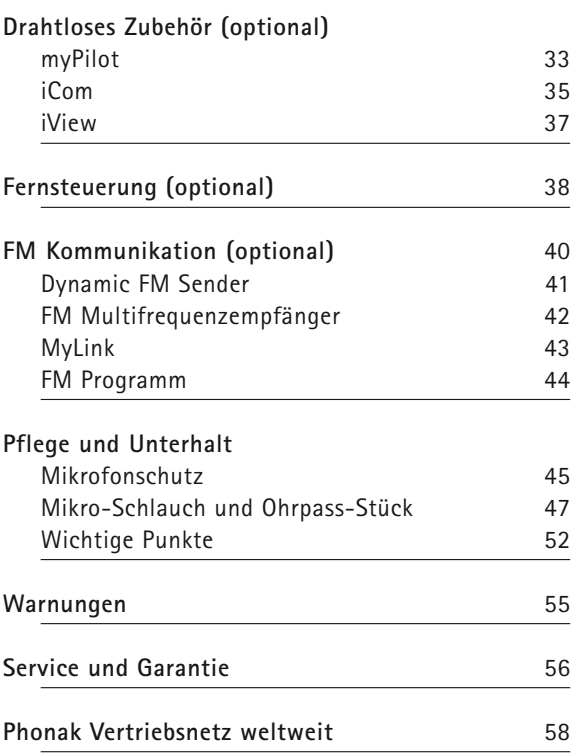

**Dieses Symbol kennzeichnet Funktionen, Optionen und Zubehör welche für Certéna micro erhältlich sind, nicht aber für Certéna micro Petite.**

## Willkommen

Ihr neues Certéna Hörsystem verfügt über die modernste digitale Hörtechnologie. Certéna bietet Ihnen automatische Funktionen, durch die Sie in all Ihren Hörsituationen in den Genuss von maximaler Klangqualität, höchster Sprachverständlichkeit und optimalem Hörkomfort kommen.

Hightech macht es möglich, dass hochkomplexe Hörsysteme einfach zu bedienen und praktisch sind. Bitte lesen Sie diese Gebrauchsanweisung sorgfältig durch, um von allen Möglichkeiten Ihres neuen Hörsystems zu profitieren. Bei allfälligen Fragen wird Ihnen Ihr Hörakustiker gerne Auskunft geben.

Certéna ist ein Schweizer Qualitätsprodukt von Phonak, einem weltweit führenden Unternehmen in Hörsystemtechnologie, Innovation und Zuverlässigkeit. Richtig eingesetzt und gepflegt, wird Ihr Hörsystem Ihr Gehör viele Jahre lang unterstützen.

Für weitere Informationen besuchen Sie bitte die Phonak Website unter www.phonak.com

**Phonak – life is on**

### Gerätebeschreibung

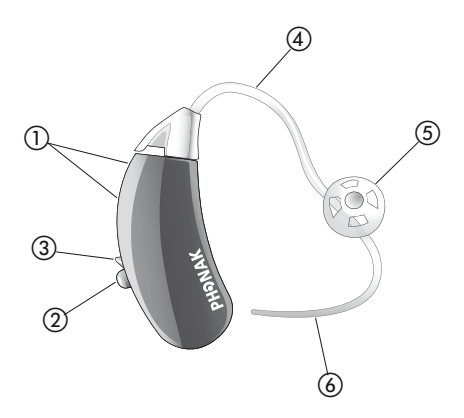

**Hörsystem mit Mikro-Schlauch und Dome**

- Mikrofoneingänge mit Mikrofonschutz
- Programmwahlschalter  $\odot$
- -Batteriefach mit Nagelgriff und Ein-/Ausschalter
- Mikro-Schlauch/Schallaustritt
- Dome
- Halterung

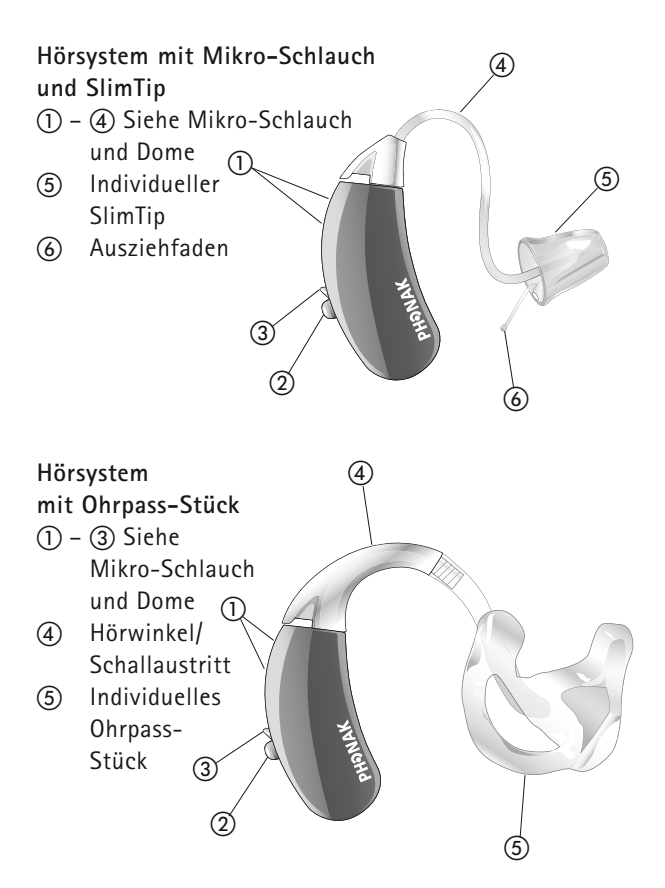

# Kurze Einführung

#### **Batterie einsetzen**

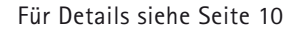

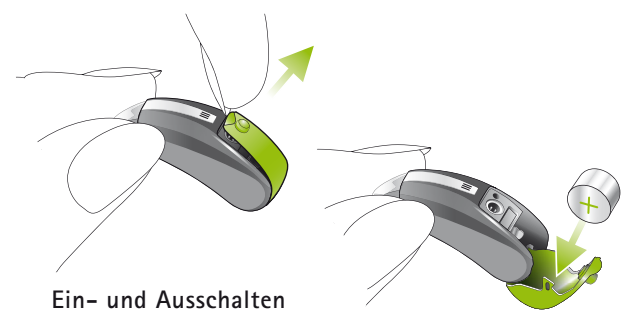

#### Für Details siehe Seite 25

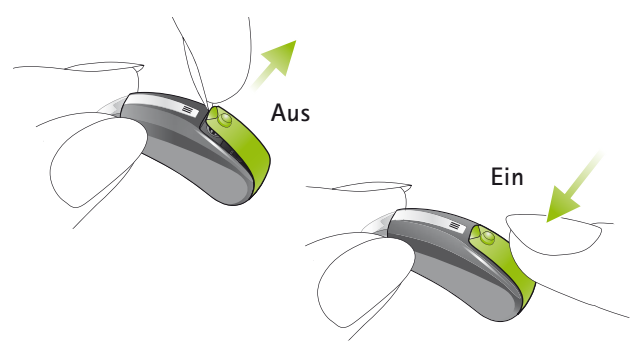

**Wahl der Hörprogramme via Programmwahlschalter**

Für Details siehe Seite 27

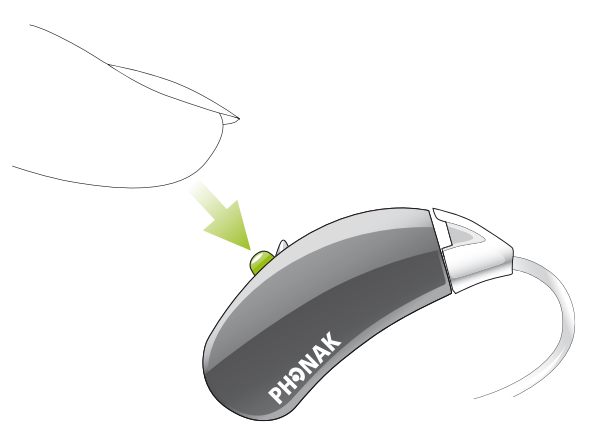

## Vorbereitung

#### **Batterie ersetzen**

Verwenden Sie Batterien der Grösse 13 für Ihr Certéna micro Hörsystem.

Verwenden Sie Batterien der Grösse 10 oder 312 für Ihr Certéna micro Petite Hörsystem (siehe Seite 12).

Öffnen Sie den Batteriedeckel am Nagelgriff vollständig und entfernen Sie die leere Batterie.

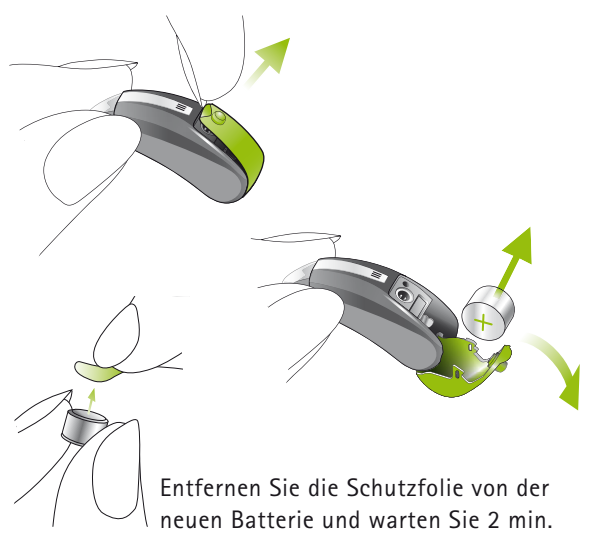

Setzen Sie die Batterie so ein, dass das «**+**»-Zeichen (flache Seite) mit dem «**+**» auf dem Batteriefach übereinstimmt und schließen Sie das Batteriefach.

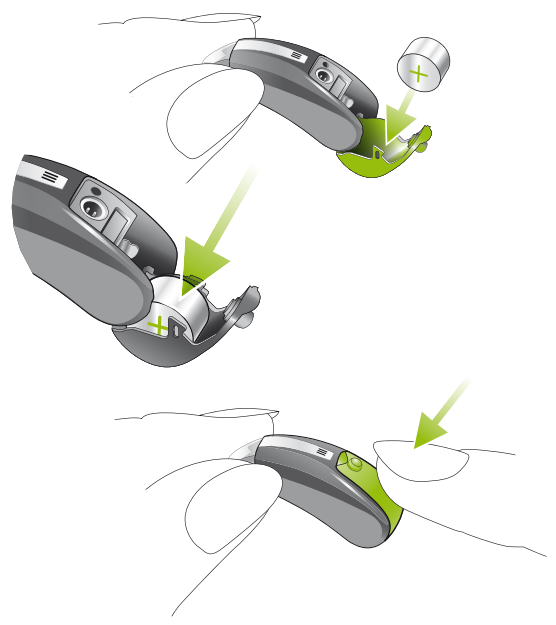

#### Vorbereitung

Ihr Certéna micro Petite Hörsystem kann mit Batterien der Grösse 10 (Standard) oder mit Batterien der Grösse 312 (optional) betrieben werden. Ihr Hörakustiker kann die Geräte entsprechend umrüsten. Mit der 10er Batterie hat das Gerät das noch kleinere Gerätevolumen (siehe Bild unten).

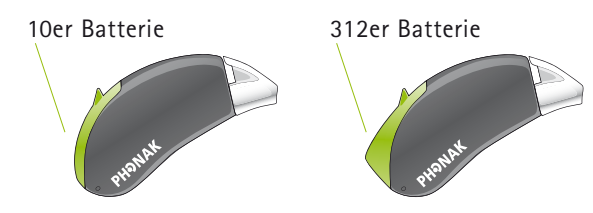

#### **Behandeln Sie das Batteriefach vorsichtig und ohne Gewalt.**

**Wenn Sie beim Schließen des Batteriefachs einen Widerstand spüren, prüfen Sie, ob die Batterie korrekt eingesetzt ist. Das Batteriefach lässt sich nicht richtig schließen wenn die Batterie verkehrt eingesetzt ist, und das Hörsystem funktioniert nicht.**

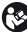

**Wenn Sie Ihre Hörsysteme nicht benutzen, lassen Sie das Batteriefach offen, damit eventuell eingedrungene Feuchtigkeit entweichen kann.**

#### **Batteriewarnton**

Bevor die Batterie leer ist, macht Sie ein akustisches Signal darauf aufmerksam. Nach dem Ertönen des Signals haben Sie etwa 30 Minuten Zeit, um die Batterie auszuwechseln. Diese Reserve kann noch größer sein. In diesem Fall ertönt der Batteriewarnton etwa alle halbe Stunde.

**Beachten Sie, dass der Batterieverbrauch bei regelmäßiger Verwendung der myPilot Fernsteuerung ,** dem iCom Kommunikations-Interface oder weiterer **Fernsteuerungen, wie z.B. KeyPilot2 oder WatchPilot2 steigt.**

#### Vorbereitung

#### **Kindersicheres Batteriefach (optional)**

Die Batterie ist aus Sicherheitsgründen im Batteriefach arretiert. Die Arretierung lässt sich leicht mit einem Fingernagel öffnen. Legen Sie den Fingernagel in die Aussparung und ziehen Sie die Arretierung vom Hörsystem weg ①. Drücken Sie sie dann nach oben ②.

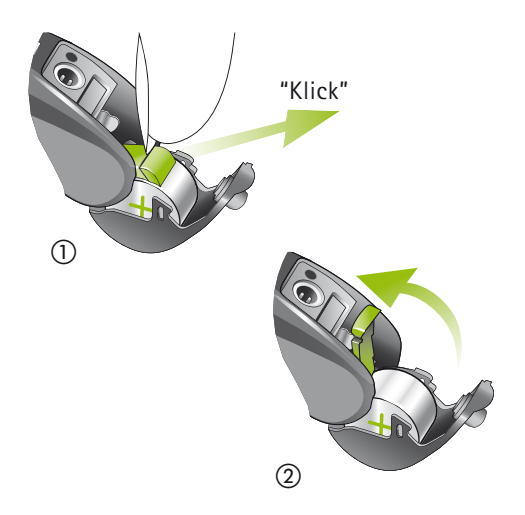

Die Batterie kann nur bei offener Arretierung eingesetzt werden 3. Schieben Sie die Arretierung über die eingesetzte Batterie, sodass sie an der Batterie anliegt (4). Fixieren Sie die Batterie, indem Sie sie mit Ihrem Finger in Richtung Hörsystem ziehen (5). Stellen Sie vor dem Schließen des Batteriefaches sicher, dass die Arretierung in der entsprechenden Position verriegelt ist und dass die Batterie nicht entfernt werden kann.

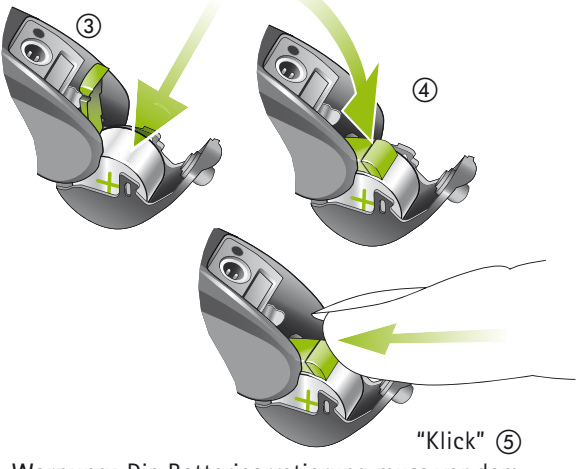

**Warnung:** Die Batteriearretierung muss vor dem Schließen des Batteriefachs wieder über der Batterie angebracht und fixiert werden.

#### Vorbereitung

#### **Erkennung des linken / rechten Hörsystems**

Es ist wichtig, für jedes Ohr das richtige Hörsystem zu benutzen.

Ihr Hörakustiker kann die Hörsysteme für Sie markieren. Die Farbmarkierung ist nach dem Öffnen des Batteriefachs sichtbar. Das linke / rechte Hörsystems lässt sich wie folgt erkennen:

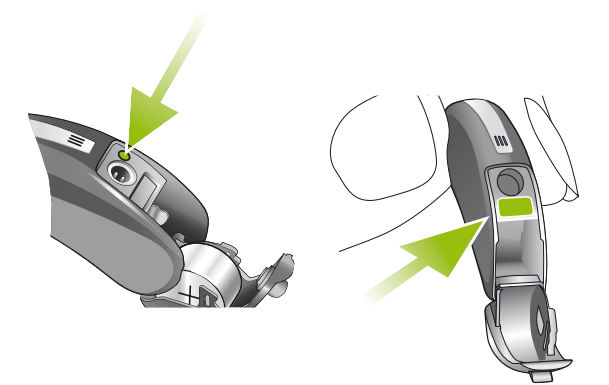

**Rot** = rechtes Hörsystem **Blau** = linkes Hörsystem

#### **Einsetzen Ihres Hörsystems mit Mikro-Schlauch in Ihr Ohr**

**Offener Dome und SlimTip**

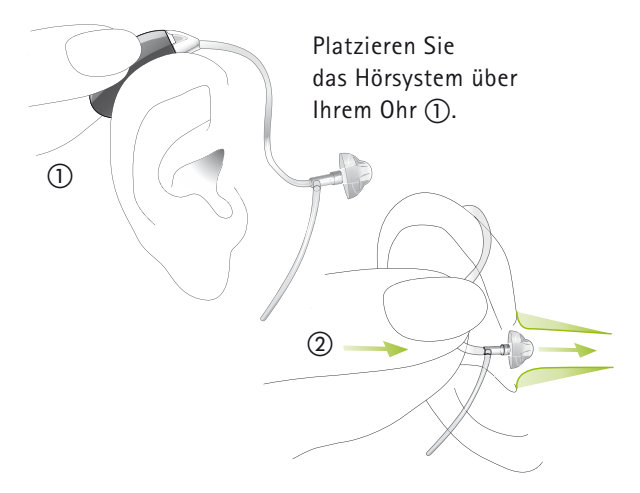

Halten Sie den Mikro-Schlauch an der Verbindungsstelle zum Dome oder zum SlimTip  $(2)$  und setzen Sie den Dome oder den SlimTip vorsichtig in Ihren Gehörgang ein. Der Dome oder der SlimTip sollte so tief in den Gehörgang eingeführt werden, dass der Mikro-Schlauch flach am Kopf anliegt.

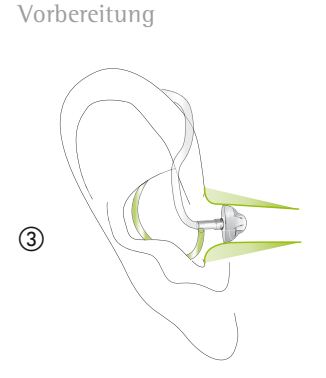

Platzieren Sie das Halterungsende (sofern verfügbar) des Mikro-Schlauchs in Ihre Ohrmuschel (3).

Zum Abnehmen des Hörsystems fassen Sie den Mikro-Schlauch nahe des Domes an und ziehen Sie ihn vorsichtig aus Ihrem Ohr.

**In sehr seltenen Fällen kann der Dome im Ohrkanal verbleiben, wenn der Mikro-Schlauch aus dem Ohr entfernt wird. Im unwahrscheinlichen Fall, dass Komponenten im Ohrkanal zurückbleiben, wird nachdrücklich empfohlen, einen Fachmediziner für deren sichere Entfernung zu konsultieren.**

#### **Geschlossene Domes**

Der geschlossene Dome weist ein anderes Design auf als die anderen Domes (siehe Abbildung). Der geschlossene Dome besteht aus zwei sich überlappenden Lamellen. Bevor der geschlossene Dome in den Gehörgang eingesetzt wird, müssen diese Lamellen unbedingt geprüft werden. Die größere Lamelle muss über der kleineren liegen, siehe Abbildung (4). Liegen die Lamellen falsch (5), können Sie sie leicht mit dem Finger richten. Biegen Sie dafür die größere Lamelle vorsichtig nach vorn und wieder zurück, sodass sie die kleinere Lamelle überlappt . Vergewissern Sie sich, dass der Schlitz des Domes horizontal zur Schlauch-Unit liegt. Ihr geschlossener Dome kann nun in Ihr Ohr eingeführt werden.

Vorbereitung

### Richtig

Falsch **5** 

Lamellen richten

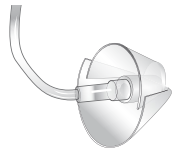

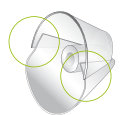

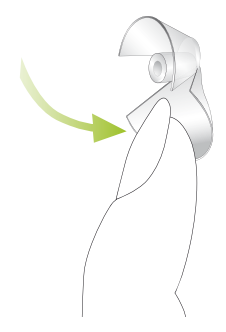

#### **Hörsystem mit Ohrpass-Stück ins Ohr einsetzen**

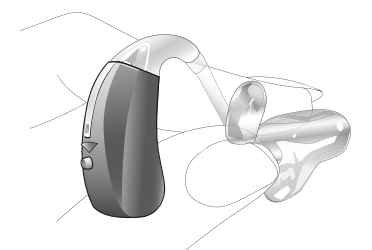

Fassen Sie das Ohrpass-Stück zwischen Daumen und Zeigefinger. Benutzen Sie dazu die linke Hand fürs linke Ohr respektive die rechte Hand fürs rechte Ohr.

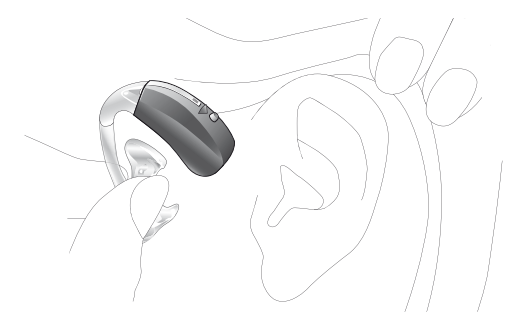

Führen Sie Ihre Hand so zum Ohr, dass das Ohrpass-Stück auf Ihr Ohr zeigt. Drehen Sie die Hand leicht nach vorn.

#### Vorbereitung

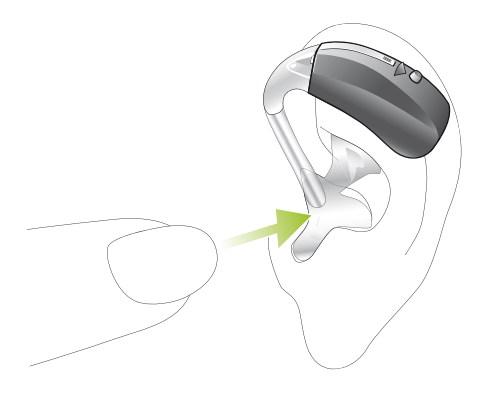

Führen Sie das Ohrpass-Stück in Ihren Gehörgang. Sollte das Einsetzen Probleme bereiten, ziehen Sie mit der anderen Hand ein wenig am Ohr – nach hinten und nach oben. Drehen Sie jetzt das Ohrpass-Stück leicht rückwärts, bis es korrekt sitzt.

Legen Sie das Hörsystem hinter Ihr Ohr. Der Schlauch darf sich dabei nicht verdrehen.

Kontrollieren Sie den Sitz des Ohrpass-Stücks, indem Sie der Kontur der Ohrmuschel mit dem Finger nachfahren.

Zum Abnehmen des Hörsystems reduzieren Sie zuerst die Lautstärke oder schalten das Gerät aus. Ziehen Sie vorsichtig – nicht am Schlauch – das Ohrpass-Stück aus Ihrem Ohr.

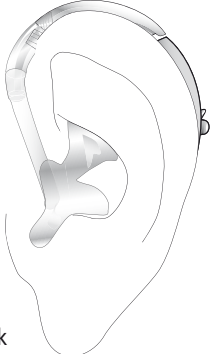

#### Vorbereitung

#### **Feineinstellung**

Bei der Hörsystem-Anpassung kann das volle Spektrum Ihrer persönlichen Geräuschumgebung nur begrenzt wiedergegeben werden. Certéna Hörsysteme überwinden diese Limitierung dank der Fähigkeit, von ihren Einstellungen im Alltag zu lernen. Certéna bietet eine einzigartige Funktion; die Lautstärkeregulierung über das so genannte «Self Learning». In jeder Umgebung protokolliert es Ihre persönlichen Lautstärkeregulierungen im Hörsystem. Das bedeutet, Ihr Hörsystem speichert jede manuelle Regulierung der Lautstärke und stellt die von Ihnen gewünschte Lautstärke automatisch ein, wenn Sie sich das nächste Mal in einer ähnlichen Geräuschumgebung befinden.

Self Learning gewährleistet in jeder Geräuschumgebung zu einer vollständig auf Sie abgestimmten Lautstärkeeinstellung Ihrer Hörsysteme.

### Bedienung

#### **Ein- und Ausschalten**

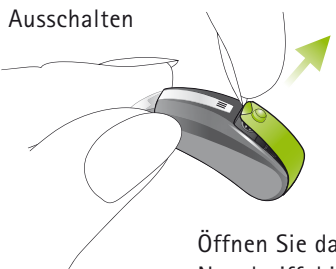

Öffnen Sie das Batteriefach am Nagelgriff, bis er in der AUS-Stellung einrastet.

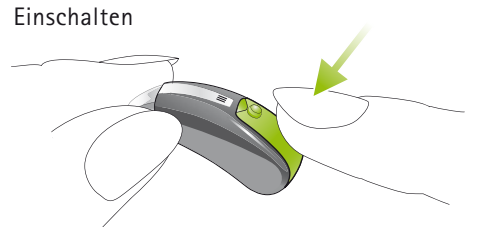

Schließen Sie das Batteriefach. Nach dem Einschalten arbeiten Ihre Hörsysteme immer im Standard-Hörprogramm und mit der voreingestellten Lautstärke.

#### Bedienung

#### **Verzögertes Einschalten**

Bitte beachten Sie, dass Ihr Hörsystem zum Starten einige Sekunden braucht. Ihr Hörakustiker hat Ihr Hörsystem möglicherweise so konfiguriert, dass es noch verzögerter einschaltet (um 9 oder 15 Sekunden nach dem Schließen der Batteriefachöffnung), um allfällige Störungen während des Einsetzens ins Ohr zu vermeiden. Das Einschalten des Hörsystems wird durch ein akustisches Signal bestätigt.

#### **Hörprogramme**

#### **Automatische Programmwahl**

Certéna erkennt verschiedene Hörsituationen und aktiviert automatisch das passende Hörprogramm.

#### **Erweiterte Programmwahl**

Falls Sie dies wünschen, kann Ihnen Ihr Hörakustiker zusätzlich individuelle Programme, die für spezifische Hörsituationen oder die FM Nutzung zuständig sind, programmieren. Zusätzliche Programme können mit der myPilot Fernsteuerung  $\odot$ , mit dem Programmwahlschalter  $\odot$  und/oder den Fernsteuerungen KeyPilot2 und WatchPilot2 aktiviert werden.

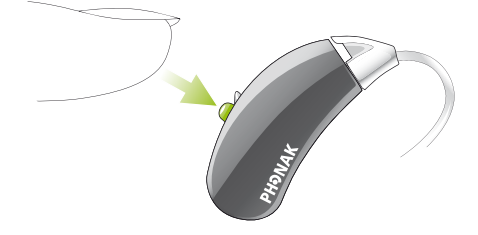

#### **Programmwahlschalter**

Der Programmwahlschalter ermöglicht das Umschalten zwischen der Betriebsart «Automatik», «Stumm» und individuellen Hörprogrammen. Eine kurze Melodie bestätigt die Aktivierung der Betriebsart «Automatik».

#### **Option ohne Programmwahlschalter**

Das Certéna micro Hörsystem ist auch ohne Programmwahlschalter erhältlich. Dies ist möglicherweise für Kunden eine Option, die zusammen mit ihrem myPilot oder einer Fernsteuerung keinen zusätzlichen Programmwahlschalter benötigen.  $\odot$ 

#### Bedienung

#### **Regelung von zwei Hörsystemen**

Eine automatische Synchronisierung für die Lautstärkeregulierung und die Programmwahl – QuickSync genannt - ist in Ihre Hörsysteme integriert. Hörsystemträger, die zwei Hörsysteme tragen, müssen die Funktion nur an einem Hörsystem aktivieren, das andere Hörsystem wird automatisch angepasst.

#### **Telefonspule (optional)**

Ihr Hörakustiker kann ein Telefonspulen-Programm bei Ihren Hörsystemen aktivieren. Die Programme mit Telefonspule werden für das Telefonieren mit geeigneten Telefonen oder für Räume mit induktionsschleifen (in gewissen Schulen, Theatern, Kirchen usw. installiert) verwendet.

Bitten Sie Ihren Hörakustiker, Ihnen eine detaillierte Beschreibung Ihrer eigenen Hörprogramme mit einer Anleitung, wie diese mit der myPilot Fernsteuerung  $\odot$ , dem Programmwahlschalter  $\odot$  oder einer anderen Fernsteuerung aktiviert werden, auszudrucken.

#### Bedienung

#### **EasyPhone (optional)**

Ihr Hörakustiker hat bei Ihrem Hörsystem möglicherweise EasyPhone aktiviert. Die EasyPhone Funktion ermöglicht es Ihrem Certéna, automatisch das Telefonprogramm zu wählen, wenn der Telefonhörer ans Ohr gehalten wird. Ein akustisches Signal bestätigt die Aktivierung des Programms. Sobald der Telefonhörer wieder vom Ohr entfernt wird, kehrt das Hörsystem automatisch zum vorherigen Programm zurück. Bei einigen Telefonhörern ist das Magnetfeld stark genug, um EasyPhone zu aktivieren. Andere Telefonhörer benötigen zum Aktivieren dieser Funktion einen zusätzlichen Magneten, der am Hörer angebracht wird.

#### **Anbringen des EasyPhone Magneten**

Reinigen Sie den Telefonhörer gründlich. Halten Sie den

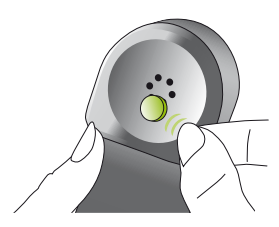

Hörer nahezu vertikal, als ob Sie telefonieren möchten. Halten Sie den Magneten in die Nähe des Lautsprechers des Telefonhörers und lassen Sie ihn los. Der Magnet wird sich automatisch auf die richtige Seite drehen.

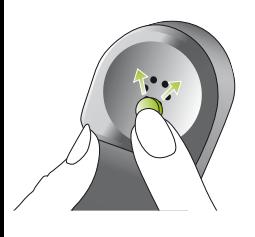

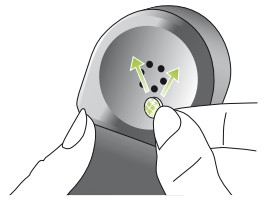

Wenn Sie mit dem linken Ohr telefonieren, platzieren Sie den Magneten in der oberen linken Hälfte des Hörers.

Wenn Sie mit dem rechten Ohr telefonieren, platzieren Sie den Magneten in der oberen rechten Hälfte des Hörers.

Kleben Sie den Magneten mit dem doppelseitigen Klebeband an die oben beschriebene Stelle. Achten Sie dabei darauf, dass die Schallöffnungen des Telefonhörers nicht verschlossen werden.

Zum Telefonieren halten Sie nun den Telefonhörer nicht mehr an den Gehörgang (Ohröffnung), sondern stattdessen an das Mikrofon an der Vorderseite Ihres Hörsystems.

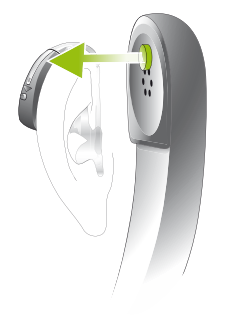

#### Bedienung

#### **Verwendung von EasyPhone**

Verwenden Sie das Telefon, wie gewohnt. Ein akustisches Signal zeigt die Aktivierung des EasyPhone Programms an. Am Anfang müssen Sie den Telefonhörer vielleicht ein wenig bewegen, bis Sie die optimale Position für ein zuverlässiges Schalten und angenehmes Hören ermittelt haben. Falls nötig, befestigen Sie den Magneten an einer anderen Stelle, um den Komfort beim Telefonieren zu erhöhen.

- **Bewahren Sie Magnete außer Reichweite von Kindern und Haustieren auf. Wenn ein Magnet verschluckt wird, suchen Sie bitte einen Arzt auf.**
- **Der für die Verstärkung des magnetischen Feldes Ihres Telefonhörers eingesetzte Magnet kann unter Umständen gewisse medizinische Geräte oder elektronische Systeme beeinflussen. Stellen Sie sicher, dass der Magnet (bzw. der mit dem Magnet ausgestattete Telefonhörer) mindestens 30 cm von Kreditkarten oder anderen magnetisch empfindlichen Geräten entfernt ist. Hörsystemträger mit implantiertem Herzschrittmacher werden gebeten, die Sicherheitshinweise des Herzschrittmacher-Herstellers zu beachten.**

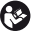

**Falls das Signal beim Telefonieren oder beim Wählen stark verzerrt ist, wird der Telefonhörer eventuell durch den Magneten unerwünscht beeinflusst.**

# Drahtloses Zubhör (optional)

**myPilot**

Die myPilot Fernsteuerung von Phonak ist ein optionales Zubehör für Ihre Hörsysteme. Sie ermöglicht eine diskrete und praktische Bedienung aller Funktionen:

- -Lautstärke erhöhen oder verringern
- -Programmwahl
- -Automatikmoduswahl
- -Zugriff auf das Programm ZoomControl
- -Uhr und Alarmfunktion
- - Auslesen der Hörsystem-Lautstärke, des Hörprogramms sowie des Batteriestatus

Für detaillierte Informationen zu Ihrem myPilot, konsultieren Sie bitte die entsprechende Gebrauchsanweisung oder fragen Sie Ihren Hörakustiker.

myPilot ist in zwei attraktiven Farben erhältlich: anthrazit und weiß.

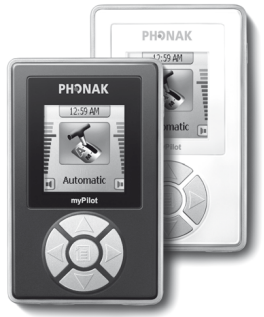

Drahtloses Zubhör (optional)

Beachten Sie die Zeichnung für beste Ergebnisse mit Ihrem myPilot.

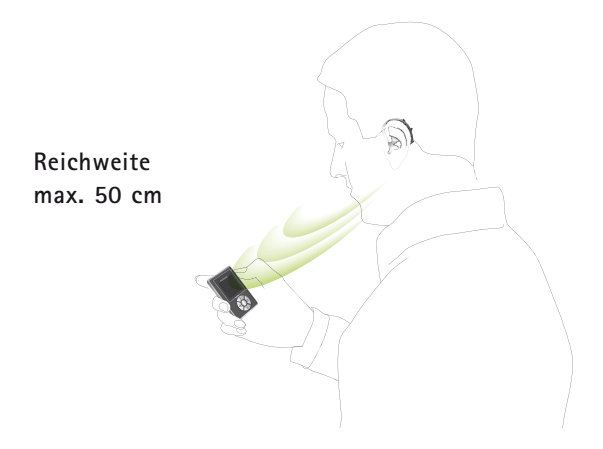

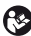

**Verwenden Sie Ihren myPilot nicht an Orten, wo elektronische Geräte verboten sind.**

### **iCom**

iCom ist ein optionales Zubehör, das für alle Certéna Hörsysteme erhältlich ist. Per Knopfdruck verbindet iCom Ihre Hörsysteme mit der Technologie um Sie herum (Mobiltelefone, Audiogeräte, FM Systeme usw.).

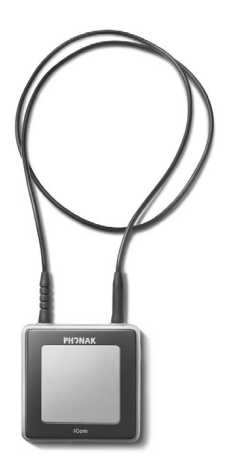

#### **Bluetooth Verbindung**

Mit iCom lassen sich Ihre Hörsysteme via Bluetooth ganz leicht mit Ihrem Mobiltelefon verbinden.

iCom kann zudem Audiosignale von Bluetooth Geräten (integriert oder mit Adapter) wie MP3-Player, Laptops, Computer und Fernseher in Stereoqualität übermitteln.

Konsultieren Sie die iCom Gebrauchsanweisung für weitere Informationen zu der Fülle an Anwendungen, die iCom bietet.

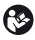

**Verwenden Sie Ihren iCom nicht an Orten, wo elektronische Geräte verboten sind.**

#### Drahtloses Zubhör (optional)

### **FM Kompatibilität**

iCom bietet zudem Zugang zu FM Systemen bei Anschluss eines universellen FM Empfängers von Phonak, siehe nachfolgendes Bild.

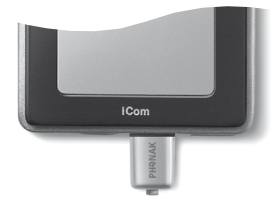

### **EasyAudio und EasyBluetooth**

Ihre Hörsysteme umfassen zwei besondere Audioprogramme: EasyAudio und EasyBluetooth. Diese Programme werden automatisch in Ihren Hörsystemen ausgewählt, wenn ein Audio- oder Bluetooth-Signal vom iCom empfangen wird. Mit EasyAudio und EasyBluetooth haben Sie stets das optimale Programm für Audio- und Mobiltelefonbenutzung. Ein akustisches Signal in Ihrem Hörsystem bestätigt das Umschalten zu beiden Easy Programmen.

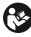

**Verwenden Sie Ihren iCom nicht an Orten, wo elektronische Geräte verboten sind.**

### **iView**

Der iView ist ein optionales Zubehör für Eltern mit Kleinkindern sowie für Lehrer oder Pfleger. Per Knopfdruck zeigt Ihnen iView den Batteriestand des Hörsystems, das aktuelle Hörprogramm und die Lautstärkeneinstellungen auf einem großen Bildschirm an.

Für zusätzliche Informationen zur Verwendung von iView konsultieren Sie bitte die entsprechende Gebrauchsanweisung oder fragen Sie Ihren Hörakustiker.

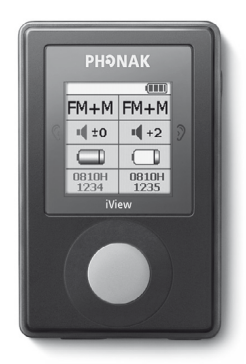

**Verwenden Sie Ihren iView nicht an Orten, wo elektronische Geräte verboten sind.**

# Fernsteuerungen (optional)

Phonak bietet Ihnen eine große Auswahl an Fernsteuerungen an. Fragen Sie Ihren Hörakustiker und er wird Ihnen diese gern zeigen, damit Sie die Ihrem Lebensstil und Ihrem Geschmack entsprechende Fernsteuerung finden.

#### **WatchPilot2**

Exklusiv und modern, erhältlich als Frauen- und Herrenmodell mit einem sportlichen Gummiarmband oder einem eleganten Metallarmband.

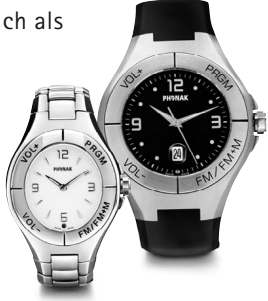

**KeyPilot2** Klein, einfach, praktisch.

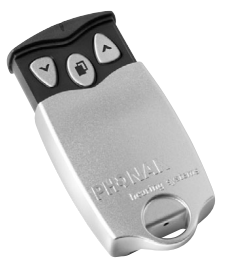

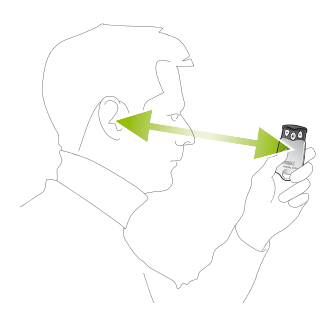

Beachten Sie das Foto für beste Ergebnisse mit Ihrer KeyPilot2 oder WatchPilot2 Fernsteuerung.

Detaillierte Informationen zur Verwendung der Fernsteuerung finden Sie in der entsprechenden Gebrauchsanweisung. Ihr Hörakustiker kann Ihnen auch eine individuelle Beschreibung Ihrer eigenen Hörprogramme ausdrucken.

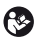

**Verwenden Sie Ihre Fernsteuerung nicht an Orten, wo elektronische Geräte verboten sind.**

# FM Kommunikation (optional)

Ihr Hörsystem ist mit Direct Audio Input (DAI) ausgestattet. Mit ihm können Sie alle Vorteile von Phonak Hightech-Funksystemen nutzen.

FM Systeme ermöglichen klares Verstehen in Situationen, wo das Hören durch Distanz, Umgebungsgeräusche oder Nachhall stark beeinträchtigt wird. Ein drahtloses Kommunikationssystem besteht aus einem Funksender und einem Funkempfänger. Der Sender wird in der Nähe der Schallquelle (z. B. TV oder Radio) platziert oder direkt an ihr angeschlossen.

Er überträgt das Signal per Funk an den MyLink oder den MicroLink Empfänger.

Für zusätzliche Informationen zur Verwendung Ihres FM Systems, konsultieren Sie die entsprechende Gebrauchsanweisung zum FM Sender oder FM Empfänger oder fragen Sie Ihren Hörakustiker.

#### **Dynamic FM Sender**

Phonak bietet für alle Bedürfnisse eine große Auswahl an Dynamic FM Sendern:

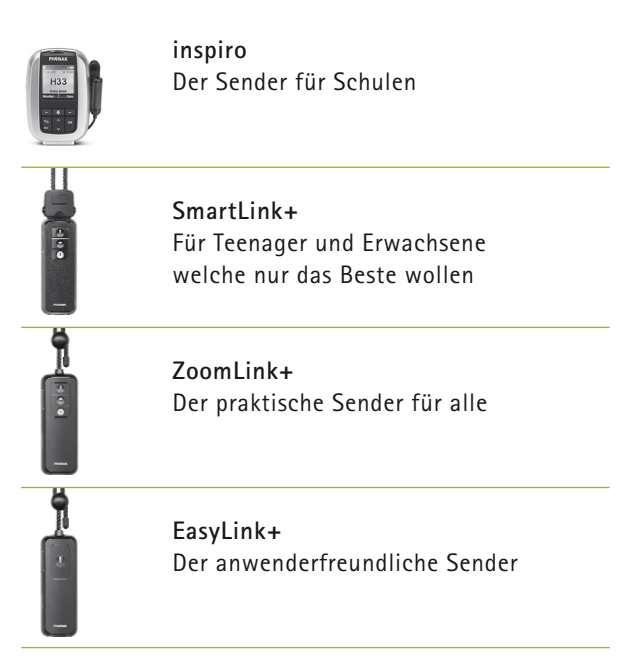

#### FM Kommunikation (optional)

#### **FM Multifrequenzempfänger**

Phonak empfiehlt die folgenden FM Empfänger für Ihr Certéna Hörsystem:

**MicroLink ML12i:** Perfekt in das Design von Certéna micro integriert für den täglichen Gebrauch. Einfach am Hörsystem ein- / auszuschalten (siehe Seite 8).

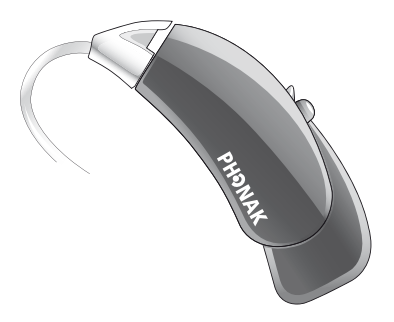

#### **MyLink**

MyLink – die Alternative zu einem iCom mit FM Empfänger – ist ein kleiner und ansprechender FM Empfänger, der zu Hörsystemen mit Telefonspule kompatibel ist.

MyLink erfasst das FM Signal und leitet es an das Hörsystem weiter.

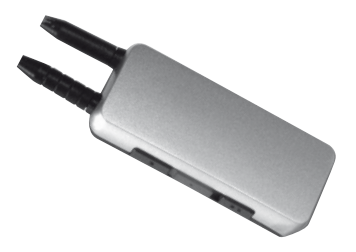

#### FM Kommunikation (optional)

#### **FM Programm**

Sie können das FM Programm mit dem Programmwahlschalter oder über eine Fernsteuerung manuell auswählen.

#### **Manuelle Aktivierung eines FM Programms**

- myPilot Fernsteuerung: Wählen Sie das gewünschte FM Programm. Die Wahl wird mit einem akustischen Signal bestätigt.  $\odot$
- - Programmwahlschalter: Schalten Sie das Programm um, bis Sie das gewünschte FM Programm erreichen (entsprechendes akustisches Signal ertönt).
- - Fernsteuerungen: Mit KeyPilot2 oder WatchPilot2 können Sie durch die gewünschten manuellen Programme, die von Ihrem Hörakustiker ausgewählt wurden, schalten.

# Pflege und Unterhalt

#### **Mikrofonschutz**

**Wichtig:** Der Mikrofonschutz ist ein exklusives Phonak System, das speziell zum Schutz der HighTech-Mikrofone vor Rückständen entwickelt wurde. Mit diesem System haben die Mikrofone eine viel höhere Lebensdauer, was die Wartungskosten für Ihr Hörsystem senkt. Der Mikrofonschutz kann nach Bedarf ausgetauscht werden. Verwenden Sie Ihr Hörsystem niemals ohne Mikrofonschutz.

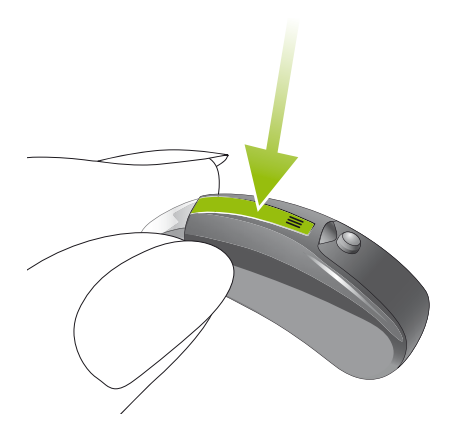

#### Pflege und Unterhalt

**Wichtig:** Konsultieren Sie Ihren Hörakustiker, sobald der Mikrofonschutz ausgetauscht werden soll – spätestens, wenn folgende Merkmale auftreten:

- -Das Hörsystem klingt leiser als üblich
- -Die Tonqualität ist vermindert (dumpfer Klang)
- - Die Verständigung wird bei Störgeräuschen schwieriger
- - Es wird schwieriger, die Richtung von Geräuschen zu bestimmen

Ihr Hörakustiker kann Ihnen mitteilen, ob der Mikrofonschutz ausgewechselt werden sollte.

#### **Mikro-Schlauch und Dome**

Die folgenden Pflegehinweise tragen dazu bei, die Lebensdauer Ihres Hörsystems zu verlängern und den Tragekomfort mit dem Mikro-Schlauch zu erhöhen.

Der Mikro-Schlauch leitet den verstärkten Schall vom Hörsystem in Ihr Ohr. Es ist wichtig, dass der Mikro-Schlauch, der Dome oder der SlimTip genau in Ihr Ohr passen. Falls der Mikro-Schlauch, der Dome oder der SlimTip in Ihrem Ohr Schmerzen verursachen und Sie daran hindern, Ihr Hörsystem zu tragen, setzen Sie sich bitte mit Ihrem Hörakustiker in Verbindung. Versuchen Sie nie, die Form des Mikro-Schlauchs selbst zu verändern. Reinigen Sie den Mikro-Schlauch, den Dome oder den SlimTip regelmäßig gemäß den folgenden Anweisungen:

#### **Schritt 1**

Halten sie den Dome und entfernen sie vorhandenen Cerumen von dem Domegitter mit einer kleinen Bürste oder einem Tuch. Führen sie den Schritt 2 aus, falls die Hörperformance nicht besser wird.

#### Pflege und Unterhalt

#### **Schritt 2**

Trennen Sie den Mikro-Schlauch wie folgt vom Hörsystem:

- - Halten Sie den Mikro-Schlauch in einer Hand und das Hörsystem in der anderen.
- - Drehen Sie den Mikro-Schlauch vorsichtig um 90° ① und ziehen Sie in gerade heraus, weg vom Hörsystem (2).

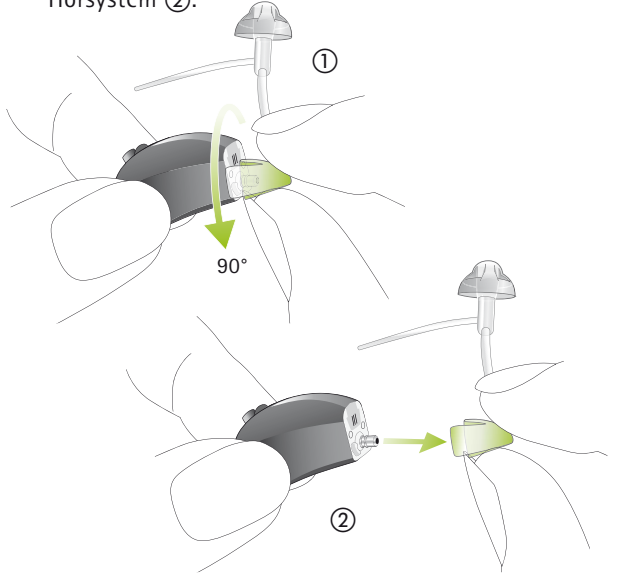

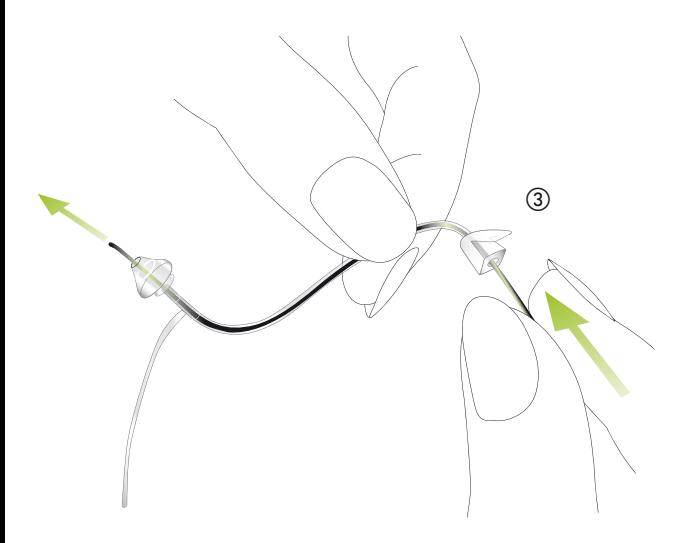

Führen Sie das Reinigungsstäbchen dort ein, wo der Mikro-Schlauch mit dem Hörsystem verbunden ist, und stoßen Sie es vollständig durch den Dome oder den SlimTip 3. Das Reinigungsstäbchen muss nach der Reinigung unbedingt entfernt werden.

#### Pflege und Unterhalt

Bringen Sie den Mikro-Schlauch wie folgt am Hörsystem an:

- - Halten Sie den Mikro-Schlauch in einer Hand und das Hörsystem in der anderen.
- - Drücken Sie den Mikro-Schlauch bis zum Anschlag auf das Hörsystem (4).

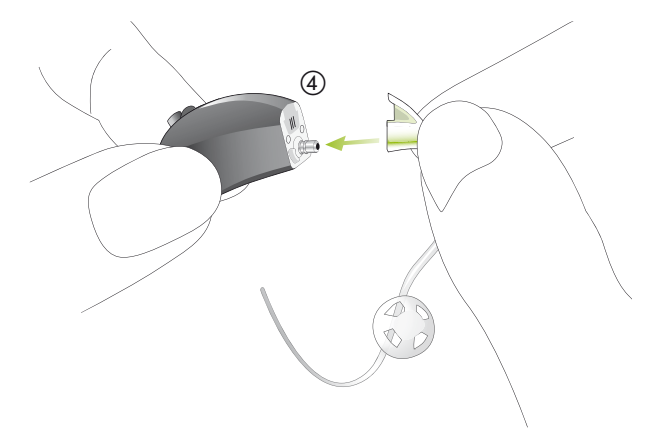

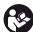

Der Mikro-Schlauch, der Dome oder der SlimTip sollten nie in Wasser eingetaucht oder mit Wasser gespült werden, da sich Wasser im Slim-Tube festsetzen und die Schallübertragung beeinträchtigen bzw. verhindern kann. Dadurch wird verhindert, dass der Schall zum Mikro-Schlauch vordringt.

Der Mikro-Schlauch und der Dome sollten alle drei Monate oder, wenn der Mikro-Schlauch hart oder brüchig wird, häufiger ausgetauscht werden. Der Dome sollte nur durch Ihren Hörakustiker ausgetauscht werden. So wird sichergestellt, dass sich der Dome, bevor er ins Ohr eingesetzt wird, nicht vom Mikro-Schlauch löst.

#### **Wichtige Hinweise**

- **1)** Verwenden Sie stets neue Batterien mit Ihren Hörsystemen. Leere Batterien können Sie Ihrem Hörakustiker zurückbringen.
- **2)** Wenn Sie Ihre Hörsysteme nicht benutzen, lassen Sie das Batteriefach offen, damit eventuell eingedrungene Feuchtigkeit entweichen kann.
- **3)** Wenn Sie Ihre Hörsysteme längere Zeit nicht benutzen, bewahren Sie sie im schützenden Etui auf. Entfernen Sie die Batterien, lassen Sie das Batteriefach offen und achten Sie darauf, dass Ihre Hörsysteme vollständig trocken sind, bevor Sie das Etui schließen.
- **4)** Schützen Sie Ihre Hörsysteme vor Feuchtigkeit, starker mechanischer Belastung oder Hitze. Entfernen Sie Ihre Hörsysteme immer vor dem Duschen, Baden oder Schwimmen. Lassen Sie Ihre Hörsysteme nicht hinter Fensterscheiben oder im Auto liegen. Vermeiden Sie starke Stöße und Erschütterungen.

**5)** Die tägliche Reinigung der Hörsysteme und ein Trockensystem werden empfohlen. Die «C&C Line» von Phonak ist ein dafür geeignetes, vollständiges Reinigungsset. Ihr Hörakustiker berät Sie gerne über geeignete Produkte.

Benutzen Sie nie Reinigungsmittel wie Haushaltsreiniger, Seife usw. für die Reinigung Ihrer Hörsysteme.

- **6)** Haarlack, Gesichtspflegemittel und Make-up können Ihre Hörsysteme beschädigen. Nehmen Sie die Hörsysteme vom Ohr bevor Sie Kosmetika anwenden.
- **7)** Wenn es in Ihrem Ohr schmerzt oder es entzündet ist, suchen Sie Ihren Hörakustiker auf.
- **8)** Sollten Ihre Hörsysteme trotz korrekt eingesetzten neuen Batterien nicht arbeiten, fragen Sie Ihren Hörakustiker um Rat. Denken Sie daran, Ihr Zubehör (z. B. myPilot, iCom oder Fernsteuerungen) für Serviceanfragen zusammen mit dem / den Hörsystem(en) mitzubringen.

#### Pflege und Unterhalt

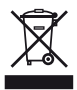

Das Symbol mit dem durchgestrichenen Abfalleimer macht Sie darauf aufmerksam, dass dieses Hörsystem nicht als normaler Haushaltsabfall entsorgt werden darf. Bitte entsorgen Sie alte oder nicht mehr gebrauchte Hörsysteme an den für die Entsorgung von Elektronikabfall vor gesehenen Sammelstellen oder geben Sie die Hörsysteme Ihrem Hörakustiker zur Entsorgung. Eine fachgerechte Entsorgung schützt Umwelt und Gesundheit.

### Warnungen

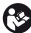

**Hörsystem-Batterien sind giftig, wenn sie verschluckt werden!** Bewahren Sie sie außer Reichweite von Kindern und Haustieren auf. Wenn Batterien verschluckt werden, suchen Sie sofort einen Arzt auf!

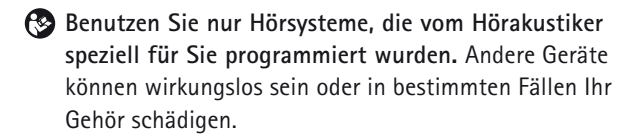

**Röntgenstrahlen (z.B. CT- oder MRT-Aufnahmen) können das einwandfreie Funktionieren Ihrer Hörsysteme beeinträchtigen.** Die Hörsysteme sollten vor einer Röntgenaufnahme herausgenommen und außerhalb des Behandlungsraumes gelassen werden.

**Hörprogramme im Richtmikrofonmodus reduzieren vor allem Hintergrundgeräusche.** Warnsignale von hinten sowie Schallsignale von hinten herannahender Fahrzeuge werden somit teilweise oder ganz unterdrückt.

**Veränderungen oder Modifikationen am Gerät, die von Phonak nicht ausdrücklich freigegeben wurden, sind nicht erlaubt.**

# Service und Garantie

Phonak bietet Ihnen eine umfassende, weltweite Garantieleistung an, gültig ab dem Verkaufsdatum. Fragen Sie bitte Ihren Hörakustiker nach der im Erwerbsland gültigen Garantiedauer. Die Garantie erstreckt sich auf die Reparatur im Fall von Verarbeitungs- und Materialfehlern. Keine Garantieansprüche bestehen bei Vorliegen eines normalen Verschleißes, unsachgemäßer Behandlung oder Pflege, chemischer Einflüsse, eingedrungener Feuchtigkeit oder Überbeanspruchung.

Bei Schäden, die durch Dritte oder nicht autorisierte Servicestellen verursacht werden, erlischt die Phonak Garantie. Die Garantieansprüche gelten für Phonak Produkte mit nachfolgend aufgeführten Daten:

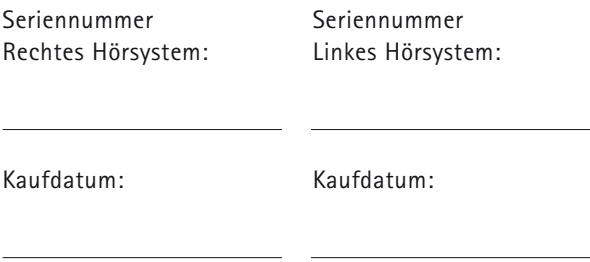

## Phonak Vertriebsnetz weltweit

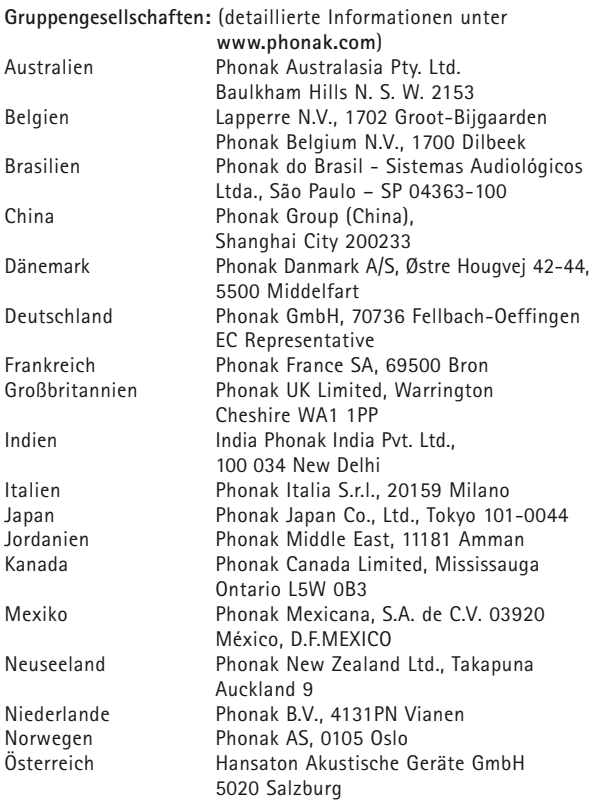

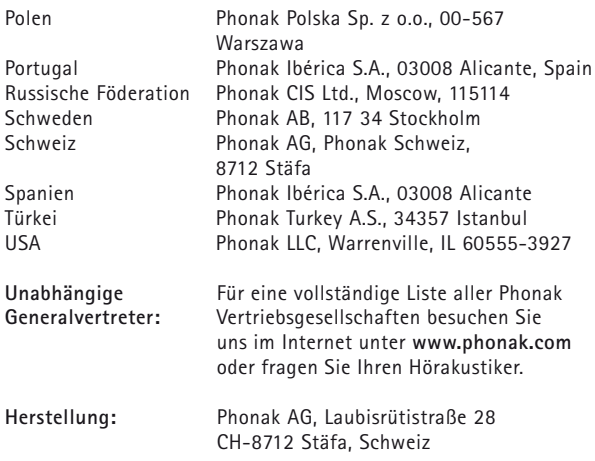

### Hinweise

**Hinweis 1** Dieses Gerät hat folgende Zertifikate:

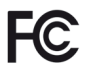

FCC ID: KWC-WHSBTE IC: 2262A-WHS

Das Hörgerät entspricht Abschnitt 15 der FCC-Regeln (USA) und der RSS-210 Norm (Canada). Bei Benutzung gelten folgende zwei Aussagen:

- **1)** Das Hörgerät erzeugt keine gesundheitsgefährdenden Interferenzen
- **2)** Das Hörgerät muss auch unter Einfluss von unerwünschten Frequenzen funktionieren

Veränderungen oder Modifikationen am Gerät, die von Phonak nicht ausdrücklich freigegeben sind, lassen die FCC Zulassung zum Betreiben der Geräte erlöschen.

**Hinweis 2**

Dieses digitale Gerät der Klasse B erfüllt die Anforderungen von «Canadian ICES-003».

#### **Hinweis 3**

In Tests wurde bestätigt, dass das Gerät die Grenzwerte für ein digitales Gerät der Klasse B entsprechend Teil 15 der FCC-Normen erfüllt.

Diese Grenzwerte wurden festgelegt, um angemessenen Schutz vor gesundheitsgefährdenden Störungen in Wohnbereichen zu gewährleisten. Dieses Gerät erzeugt und nutzt Hochfrequenz-Energie und kann diese abstrahlen. Wird es nicht entsprechend der Vorschriften installiert und genutzt, kann es Störungen der Radiokommunikation verursachen. Es ist nicht auszuschliessen, dass es in einzelnen Installationsfällen zu Störungen kommen kann.

Wenn das Gerät Störungen beim Radio- oder Fernsehempfang verursacht, die durch Ein- und Ausschalten des Geräts festgestellt werden können, sollte der Anwender versuchen, die Störungen durch eine oder mehrere der folgenden Massnahmen abzustellen:

- -Empfangsantenne neu ausrichten oder umplatzieren
- -Entfernung zwischen Gerät und Radio/TV vergrössern
- - Gerät an eine Steckdose eines Stromkreises anschliessen, an dem der Radio/TV nicht angeschlossen ist
- - Einen Händler oder erfahrenen Radio/TV-Techniker um Rat fragen

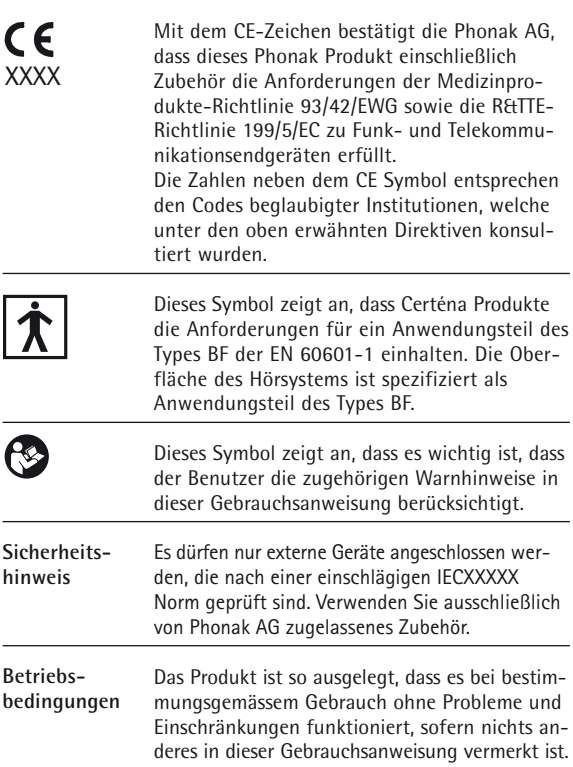

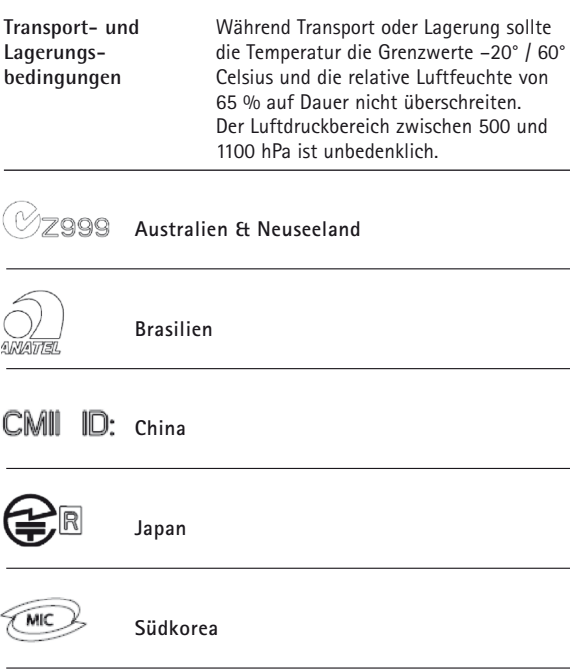

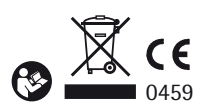

www.phonak.com

029-0055-01/V2.00/2009-03/A+W Printed in Switzerland, ® Phonak AG, all rights reserved 029-0055-01/V2.00/2009-03/A+W Printed in Switzerland, © Phonak AG, all rights reserved